УДК 373.62:004

# **М. С. Можаров**

# **M. S. Mozharov**

Можаров Максим Сергеевич, заведующий кафедрой информатики и общетехнических дисциплин, кандидат педагогических наук, профессор, Новокузнецкий институт (филиал) Кемеровского государственного университета, г. Новокузнецк, Россия.

Mozharov Maxim Sergeevich, Head of the Department of Informatics and General Engineering, Candidate of Pedagogical Sciences, Professor, Novokuznetsk Institute (Branch) of Kemerovo State University, Novokuznetsk, Russia.

## **ОРГАНИЗАЦИЯ ЗАНЯТИЙ ПО 3D МОДЕЛИРОВАНИЮ И ПРОТОТИПИРОВАНИЮ В РАМКАХ ТЕХНОЛОГИЧЕСКОЙ ПОДГОТОВКИ ШКОЛЬНИКОВ**

## **ORGANIZATION OF 3D MODELING AND PROTOTYPING LESSONS WITHIN THE FRAMEWORK OF TECHNOLOGICAL PREPARATION OF SCHOOLCHILDREN**

**Аннотация.** В данной статье приводятся методические рекомендации по организации занятий по 3Д моделированию. Занятия осуществляются <sup>в</sup> рамках образовательной области Технология <sup>в</sup> соответствии <sup>с</sup> утвержденной <sup>в</sup> 2018 году концепцией технологического образования.

**Abstract.** This article provides guidelines for organizing classes on 3D modeling. Classes are carried out within the educational field of Technology in accordance with the concept of technological education approved in 2018.

**Ключевые слова:** 3Д моделирование, прототипирование, Тинкеркад, методические материалы, онлайн, браузер.

**Keywords:** 3D modeling, prototyping, Tinkerkad, teaching materials, online, browser.

Важнейшим учебным и личностным результатом занятий по 3D моделированию и прототипированию в рамках технологической подготовки школьников является реализация творческих потребностей обучающихся в области 3D моделирования в процессе освоения приемов работы с программой Тинкеркад.

Поэтому, занятия по 3Д моделированию должны:

- способствовать развитию интереса к 3D моделированию и прототипированию;
- развивать творческие способности обучающихся в области 3D моделирования в программе Тинкеркад;
- способствовать формированию ИКТ компетенций в области 3D моделирования;
- вырабатывать умения и навыки 3D моделирования в программе Тинкеркад;
- личность, способную анализировать, самоанализировать и создавать индивидуальную программу саморазвития. • воспитывать

В процессе освоения курса, обучающиеся узнают о назначении и возможностях программы Тинкеркад, изучат интерфейс программы, инструменты 3D моделирования, научаться создавать простейшие 3D модели с использованием выравнивания, группировки, отверстий, отражения, линейки, рабочей плоскости и дополнительной рабочей плоскости.

Обучающиеся реализуют собственные творческие проекты, связанные с созданием 3D моделей.

Итоговой оценкой освоения содержания программы курса является успешность реализации творческого проекта, связанного с самостоятельным созданием 3D модели, а также прохождение итогового теста.

В процессе первого занятия, обучающиеся познакомятся с интерфейсом программы Тинкеркад, самостоятельно осуществят регистрацию на сайте, освоят управление рабочей плоскостью, палитру инструментов и основные формы графических примитивов.

На втором занятии обучающиеся освоят установку 3D объектов на рабочей плоскости, познакомятся с элементами управления 3D объектами, позволяющими перемещать 3D объекты, «вперед» - «назад», «влево» - «вправо» и «вверх» - «вниз» на рабочей плоскости, а также осуществлять вращение 3D объектов. Обучающиеся изучат способы моделирования объемного текста и 3D объектов из раздела Фигуры.

На третьем занятии обучающиеся познакомятся с отверстиями и выравниванием 3D объектов, научаться объединять и изымать один 3D объект из другого, а также выравнивать 3D объекты относительно друг друга.

На следующем занятии предполагается освоить точное позиционирование 3D объектов на рабочей плоскости с использованием инструмента Линейка.

На пятом занятии обучающиеся научаться создавать экструдированные 3D модели с использованием объекта Scribble.

Далее обучающиеся освоят создание симметричных 3D объектов с использованием операции Отражение.

На седьмом занятии обучающиеся научаться создавать и использовать дополнительную рабочую плоскость на гранях 3D объектов.

В завершение обучающиеся познакомиться с историей и способами 3D печати, устройством различных типов 3D принтеров, освоят подготовку 3D моделей к печати в Тинкеркаде.

В результате выполнения всех заданий, обучающиеся получат следующий практический опыт:

- 3D моделирования в программе Тинкеркад с использованием рабочей плоскости и важнейших инструментов программы; • практического
- создания, импортирования и экспортирования 3D моделей с учетом требований к дальнейшей печати, изготовлении поддержек, перемычек и др.
- печати прототипов моделей на FDM 3D принтере. •

Обучающиеся получат следующие умения в области 3Д моделирования и прототипирования:

- научаться запускать программу Тинкеркад, управлять рабочей плоскостью и использовать палитру фигур;
- научаться импортировать и экспортировать 3D модели в Тинкеркаде; •
- смогут изменят размеры, поднимать, опускать и вращать 3D модели; •
- смогут использовать отверстия, группировать и выравнивать 3D модели;
- научаться выравнивать 3D модели; •
- научаться отражать 3D модели; •
- смогут изменять параметры объекта текст; •
- научаться использовать объект текст при создании 3D моделей; •
- смогут создавать сложные 3D модели; •
- использовать инструменты 3D моделирования в конкретных практических работах. • научаться

В процессе занятий обучающиеся систематизируют свои познания в области информационно-коммуникационных технологий, получат новые знания в области 3Д моделирования:

- о возможностях программы Тинкеркад; •
- об элементах интерфейса, рабочей плоскости и управляющих элементах программы Тинкеркад;
- о графических форматах, в которых хранятся 3D модели и их части на диске компьютера;
- об импорте и экспорте 3D моделей в Тинкеркаде; •
- о разрешении (точности) записи 3D моделей на диск компьютера; •
- об элементах управления 3D моделями на рабочей плоскости; •
- о выравнивании и отражении 3D моделей в Тинкеркаде; •
- о возможностях инструментов 3D моделирования в конкретных практических работах.

При организации занятий целесообразно использовать следующие виды учебной деятельности обучающихся:

- учебная деятельность, связанная с 3D моделированием и в программе Тинкеркад (работа с рабочей плоскостью, палитрой примитивов и инструментов, композиция 3D объектов, изменение размеров, вращение, отражение, изменение размеров, работа с дополнительной рабочей плоскостью и др.),
- проектная деятельность по разработке 3D моделей, •
- деятельность по реализации проектов по 3Д моделированию. • творческая

Обучающиеся на каждом занятии работают за персональным компьютером, имеющим доступ в интернет. Учащиеся знакомятся с материалом лекции и выполняют практические задания.

Для печати итоговой модели необходим учебный FDM принтер.

Тинкеркад имеет графическое ядро, созданное по технологии WebGL. Это позволяет отображать трехмерную графику непосредственно в браузере, не требует непосредственной установки программы на компьютере. Тинкеркад позволяет обучающимся выполнять задания дома, сохранять созданные проекты на сайте программы. Кроме того, Тинкеркад поддерживает коллективное выполнение проекта. Несколько обучающихся смогут вносить изменения в модель и работать над проектом удаленно. Это позволяет использовать дистанционные формы проведения занятий.

Для работы с Тинкеркадом достаточно браузера, поддерживающего WebGL (Chrome, Firefox, Opera и др.). Таким образом, версия операционной системы не представляет проблем. Это может быть Мicrosoft Windows различных версий, Apple OS X. Наиболее важным представляется наличие скоростного и бесперебойного доступа в интернет.

Занятия удобно проводить в компьютерном классе.

Наиболее целесообразным мы считаем чередования теоретического обучения и практических занятий. При создании 3D учащихся можно объединять в проектные группы и усложнять задания. При организации проектной деятельности хороший результат показывают творческие тематические задания, например, проектирование настольной лампы, проектирование школьного двора, проектирование учебного кабинета, создание 3D модели детской игровой зоны и т.д.

При этом перед учащимися могут ставиться задания:

- создать эскиз оригинального изделия, используя найденные в интернете образцы и текстовую информацию;
- создать 3D модель данного изделия, •
- подготовить модель к печати, а 3D принтере. •

Во время выполнения работ необходимо уделять внимание правилам безопасного труда, организации рабочего места и санитарногигиеническим требованиям.

Работа в Тинкеркаде значительно ускоряется при использовании горячих клавиш. Целесообразно подготовить к уроку карточки с описанием комбинаций клавиш и вызываемых инструментов. Таблицу с горячими клавишами можно взять на сайте Тинкеркада (табл. 1).

Таблица 1

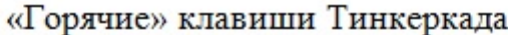

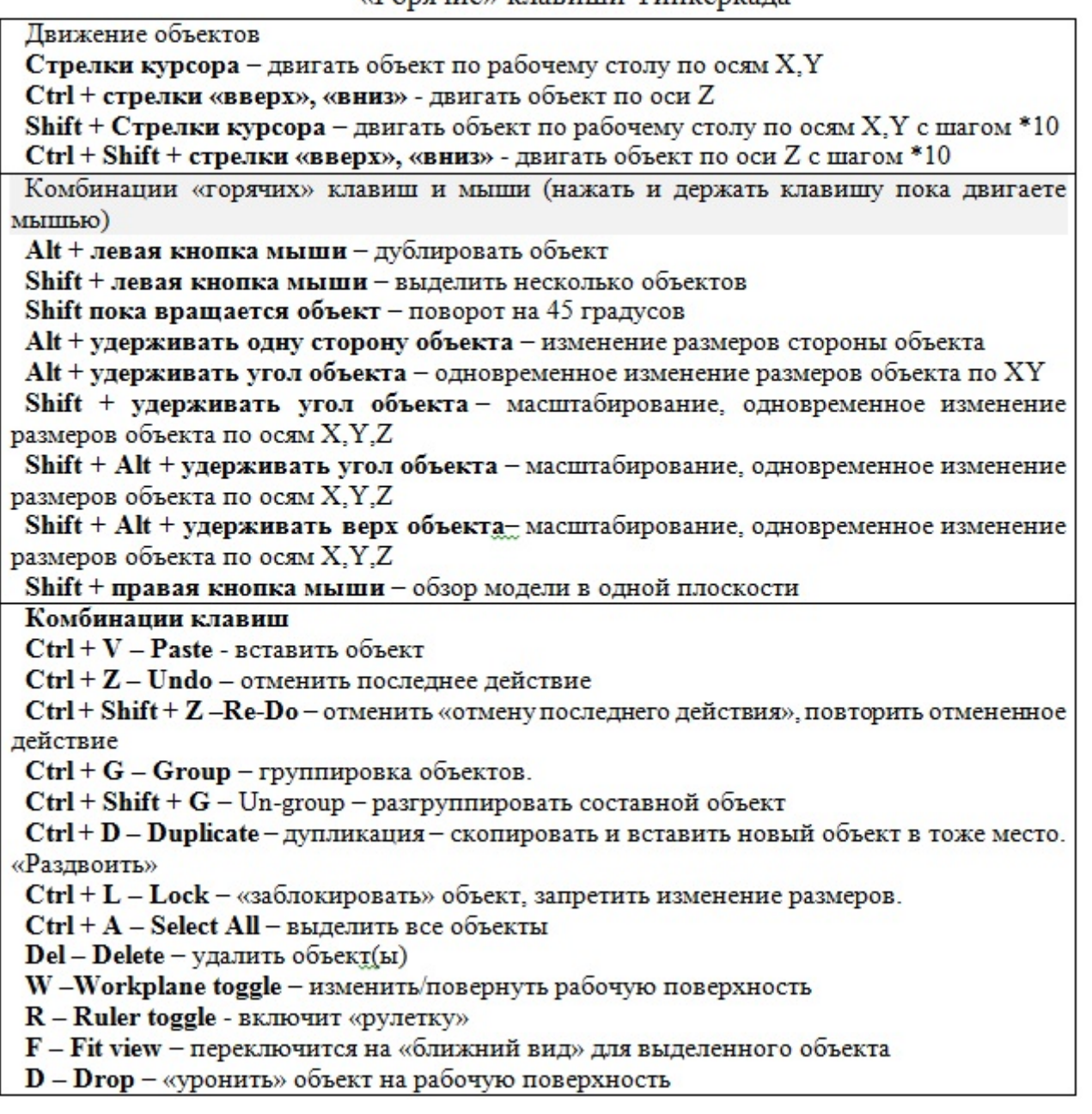

В Тинкеркаде есть множество фигур для создания моделей, но у учителя есть возможность дополнить ее создавая необходимые для урока фигуры и сохраняя их в библиотеке. Это можно сделать в генераторе фигур. При этом доступны простые геометрические фигуры из которых можно создавать объекты требуемой формы.

При проведении занятий можно использовать материал с сайта Тинкеркада [1]. На сайте представлены галерея, содержащая проекты школьников из всех стран, учебные материалы, в том числе автоматизированные уроки и задания.

Особенно эффективно используются на уроках стартеры, в которых рассказывается о возможностям новых инструментов (табл. 2) [4].

Таблица 2

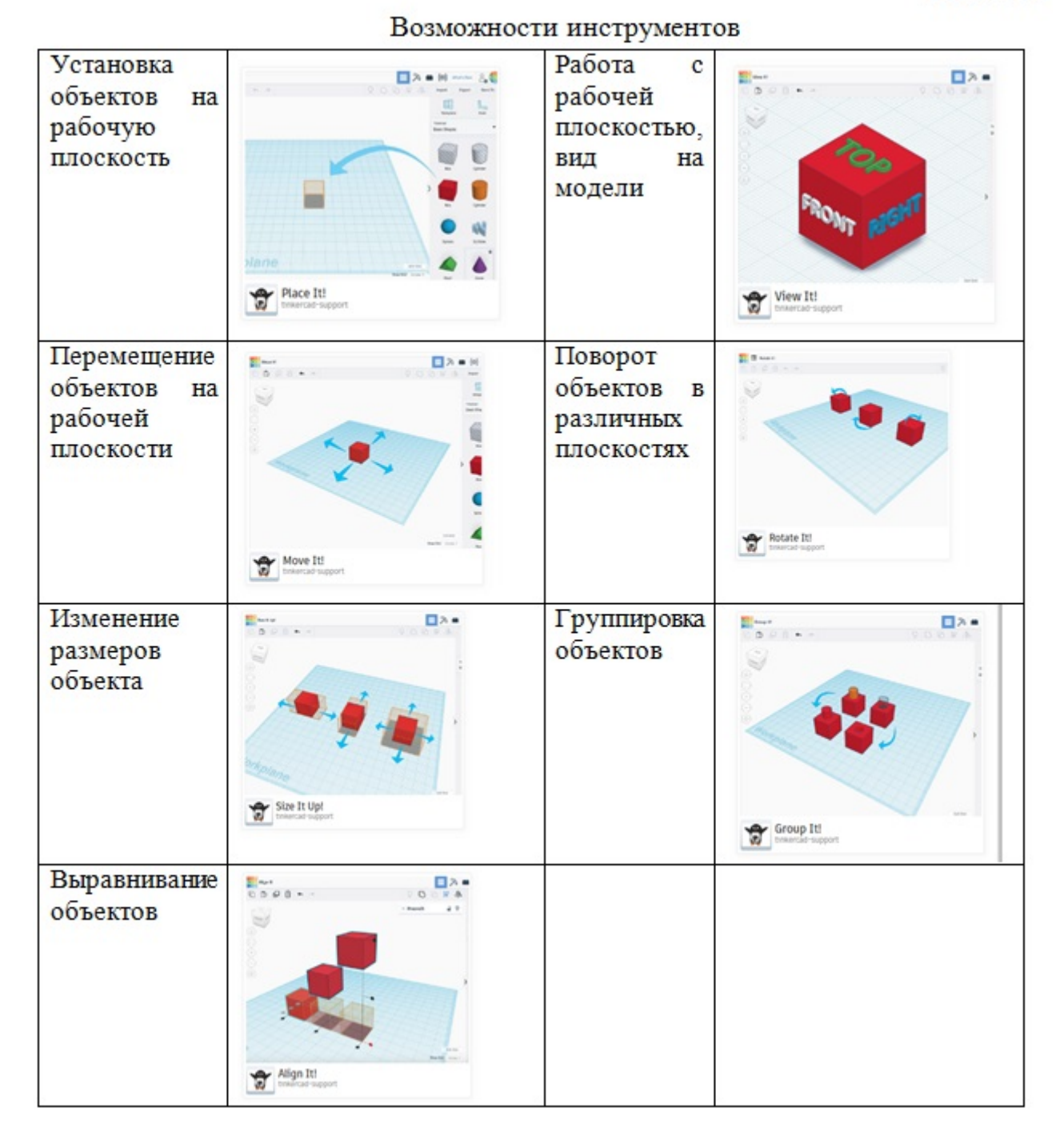

Преподаватели могут регистрироваться на сайте Тинкеркада и указывать свой статус педагога (рис. 1).

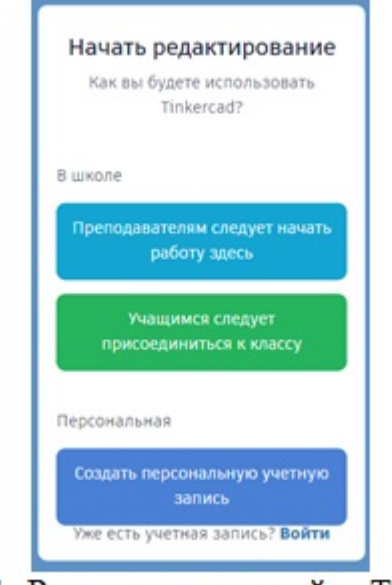

Рисунок 1. Регистрация на сайте Тинкеркада

При этом они получат дополнительные возможности создания автоматизированных уроков, формирования классов. Они смогут делиться своим опытом с другими педагогами и получать от них дополнительные учебные материалы.

**Рекомендуемая структура занятий** по 3D моделированию и прототипированию:

**Тема 1**: «Знакомство с интерфейсом Тинкеркада»

Презентация Текст лекции Практические задания Вопросы на усвоение материала

**Тема 2**: «3D моделирование с использованием фигур и текста»

Презентация Текст лекции Практические задания Вопросы на усвоение материала

**Тема 3**: «Работа с отверстиями и выравнивание 3D объектов»

Презентация Текст лекции Практические задания Вопросы на усвоение материала

**Тема 4**: «Точное позиционирование 3D объектов на рабочей плоскости»

Презентация Текст лекции Практические задания Вопросы на усвоение материала

М. С. Можаров 2019-12-26

## **Тема 5**: «Экструдированные 3D модели»

Презентация Текст лекции Практические задания Вопросы на усвоение материала

**Тема 6**: «Создание симметричных 3D объектов»

Презентация Текст лекции Практические задания Вопросы на усвоение материала

**Тема 7**: «Использование дополнительной рабочей плоскости»

Презентация Текст лекции Практические задания Вопросы на усвоение материала

### **Тема 8**: «3D печать, подготовка 3D моделей к печати»

Презентация Текст лекции Практические задания Вопросы на усвоение материала

### **Итоговое творческое задание**.

Для проведения предложенных занятий рекомендуем использовать следующие ресурсы сети интернет:

- 1. Сайт Тинкеркада <u>https://www.tinkercad.com</u>
- 2. Раздел обучения на сайте Тинкеркада <u>[https://www.tinkercad.com/](https://www.tinkercad.com/learn)</u> [learn](https://www.tinkercad.com/learn)
- 3. Getlab Tinkercad уроки. Лучший онлайн инструмент для 3d моделирования –<https://getfab.ru/post/611/>
- 4. Tinkercad для чайников <u>https://3dtoday.ru/blogs/daymon/tinkercad-for-</u> [dummies-part-1/](https://3dtoday.ru/blogs/daymon/tinkercad-for-dummies-part-1/)

### **Список литературы**

- 1. Сайт Тинкеркада [Электронный ресурс]. Режим доступа : [https://](https://www.tinkercad.com) [www.tinkercad.com](https://www.tinkercad.com)
- 2. Daymon Tinkercad для чайников. Часть 1 [Электронный ресурс]. -Режим доступа : https://3dtoday.ru/blogs/daymon/tinkercad-for-dummiespart-1/